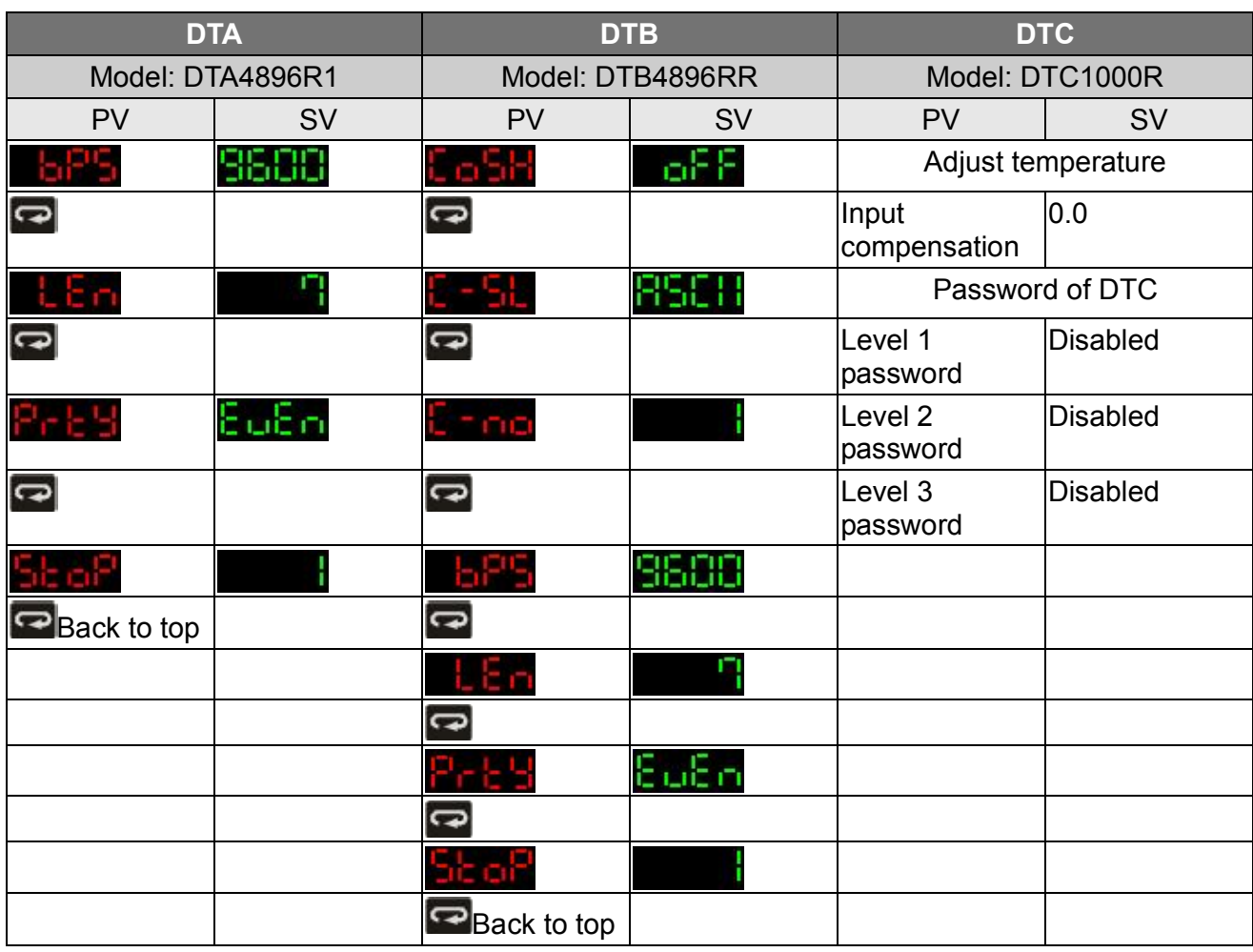

1.2 How to Return to Default Settings in DTA

# **Manual**

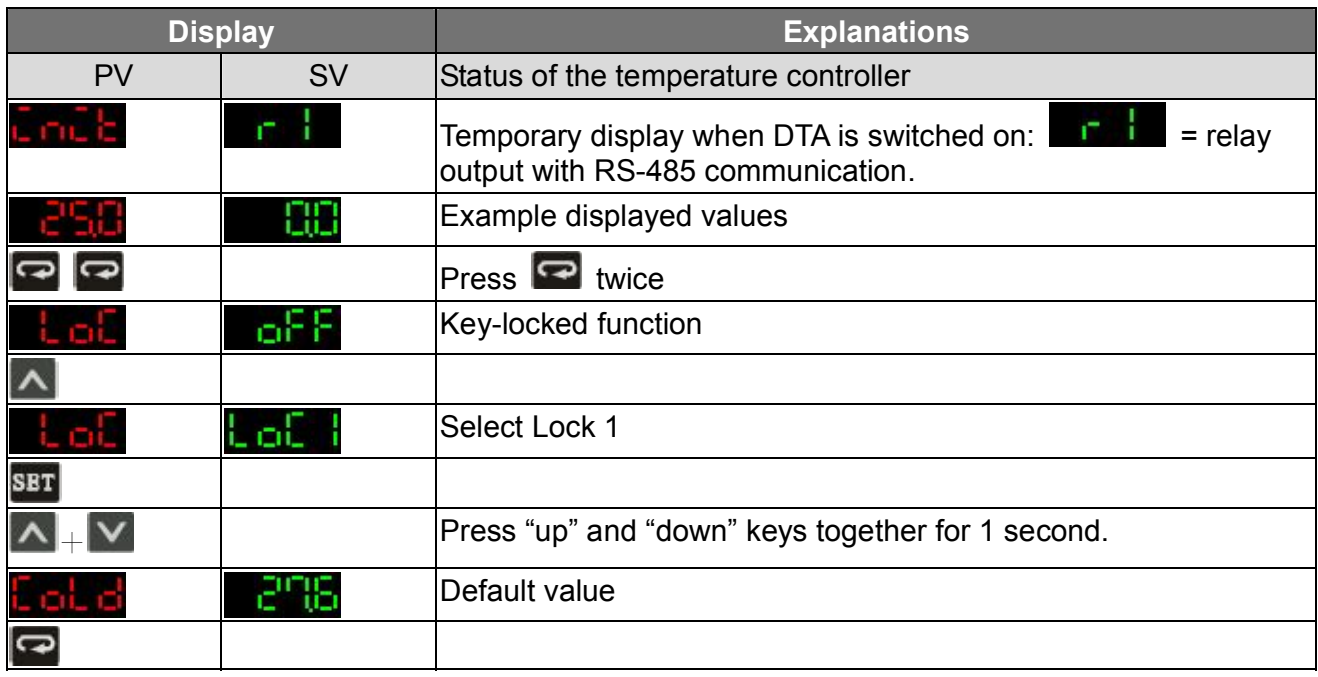

*DA NELTA Delta Temperature Controller User Manual* 

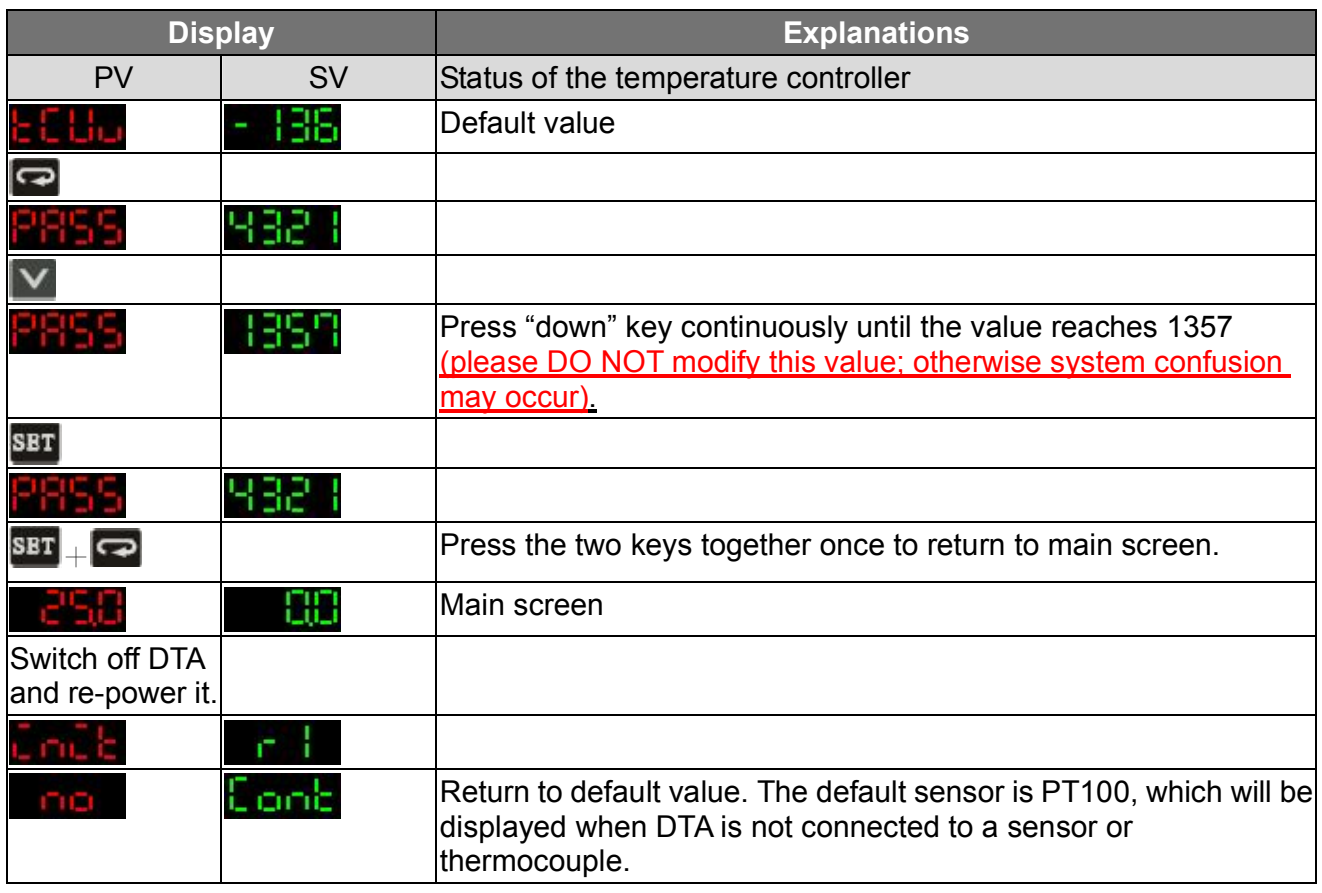

The model adopted in this example is: **DTA4896R1** with firmware V3.50.

## **EL Communication**

1. Make sure RS-485 hardware communication cable in DTA has been connected to the computer.

2. Make sure the communication parameters in DTA are consistent with those in the computer.

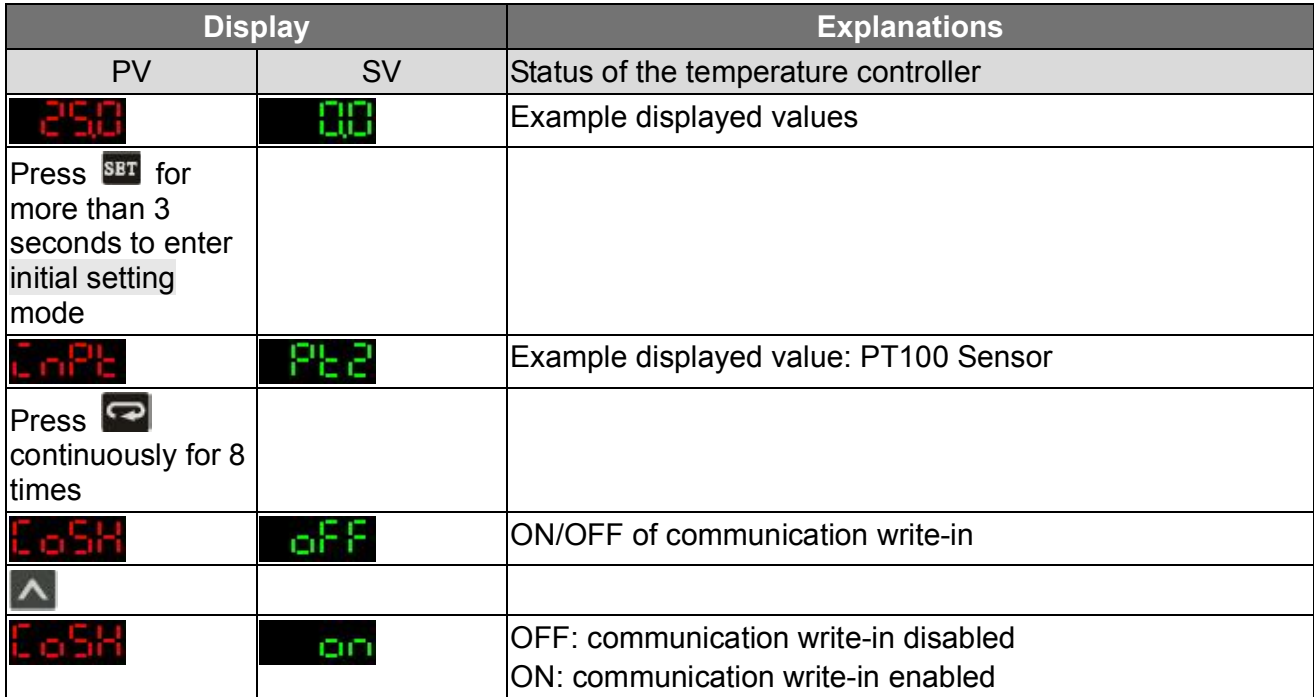

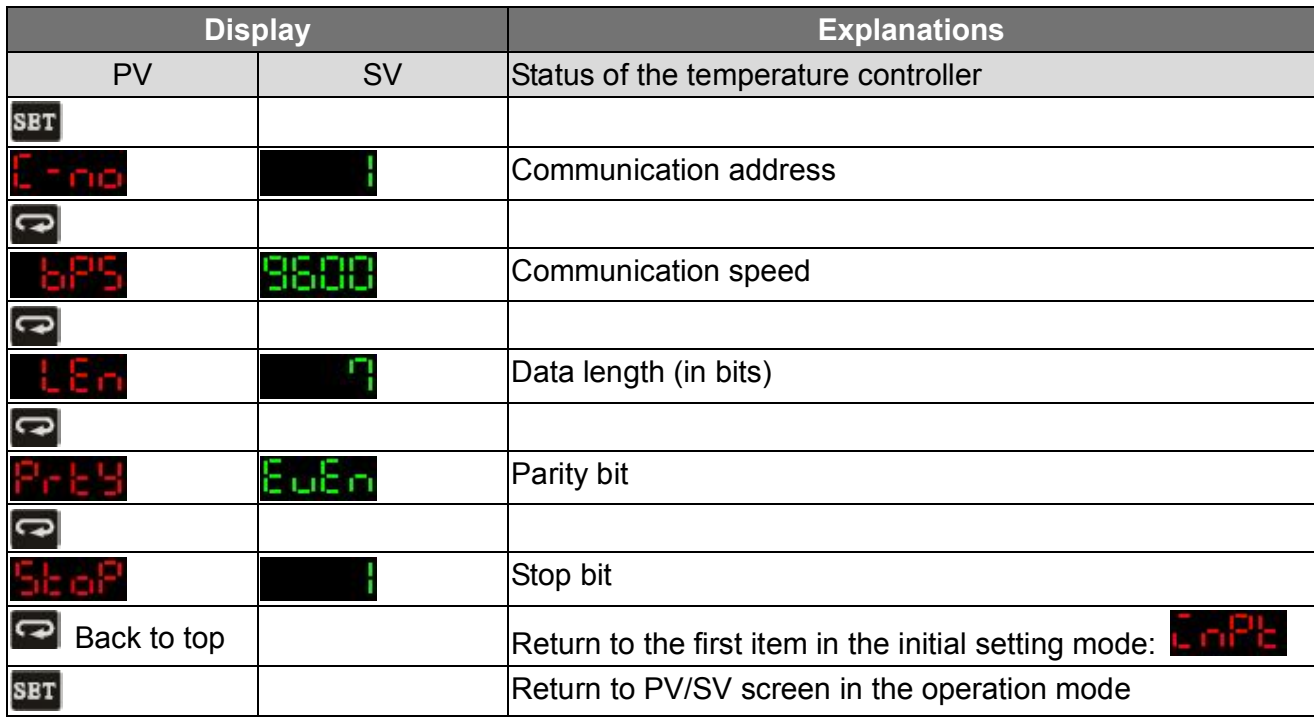

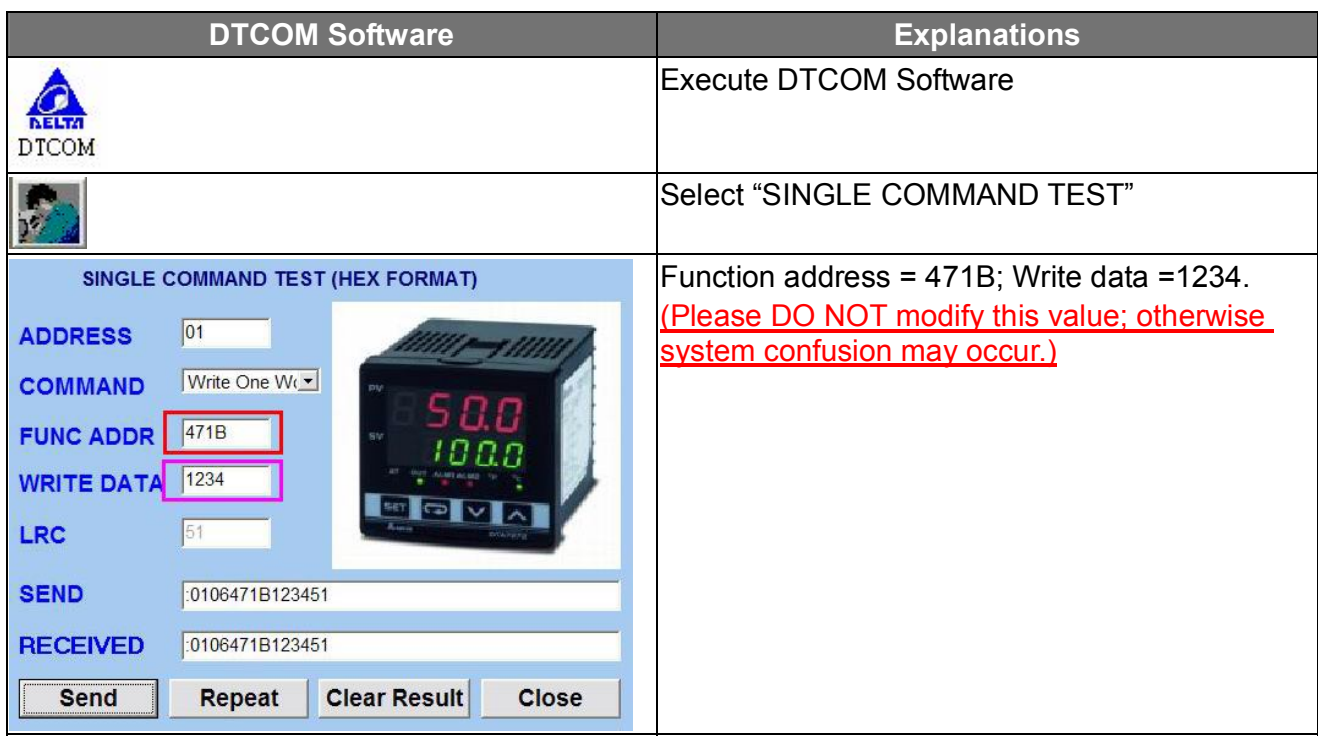

### *ALELTA Delta Temperature Controller User Manual*

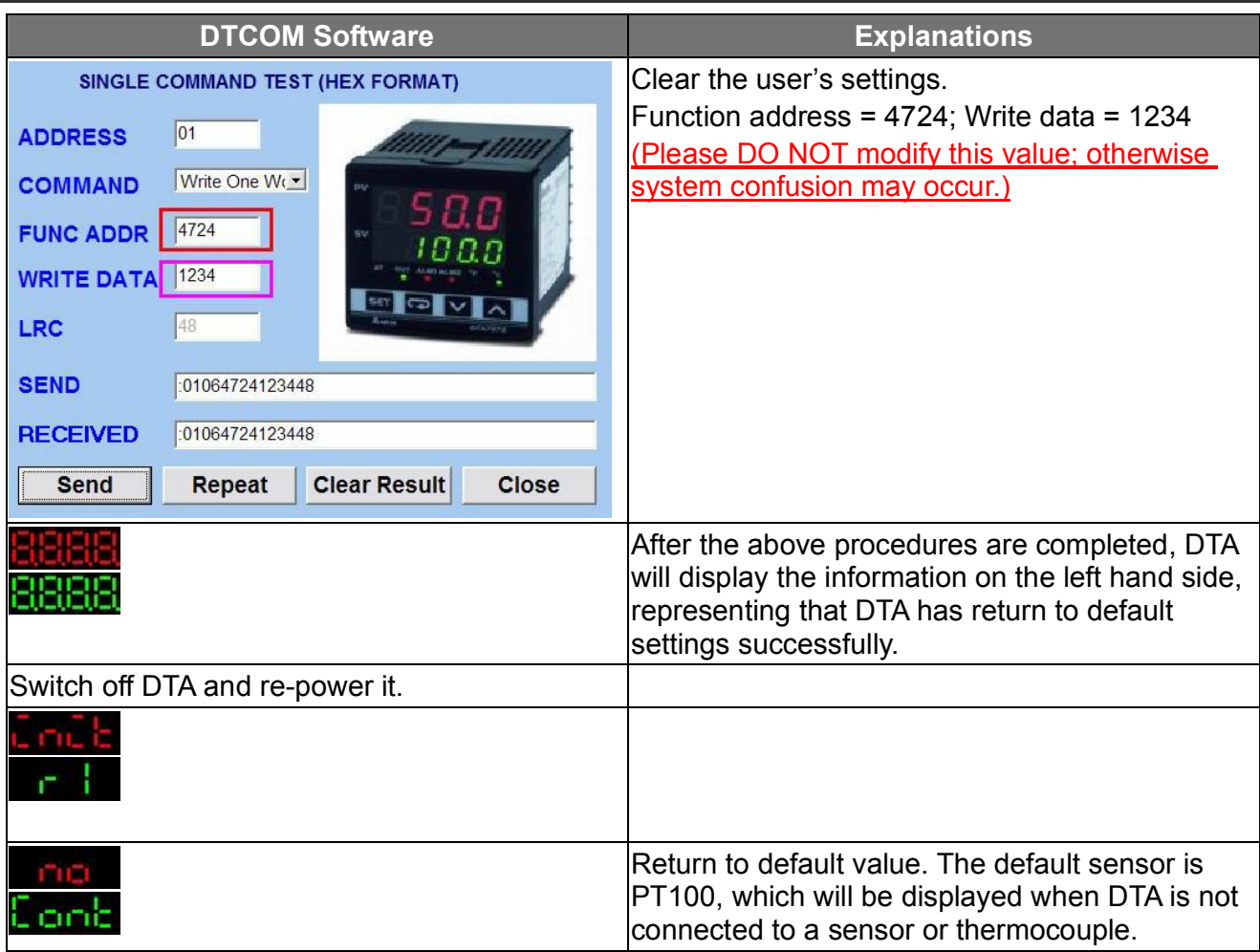

The model adopted in this example is: **DTA4896R1** with firmware V3.50.

### 1.3 How to Return to Default Settings in DTB

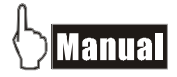

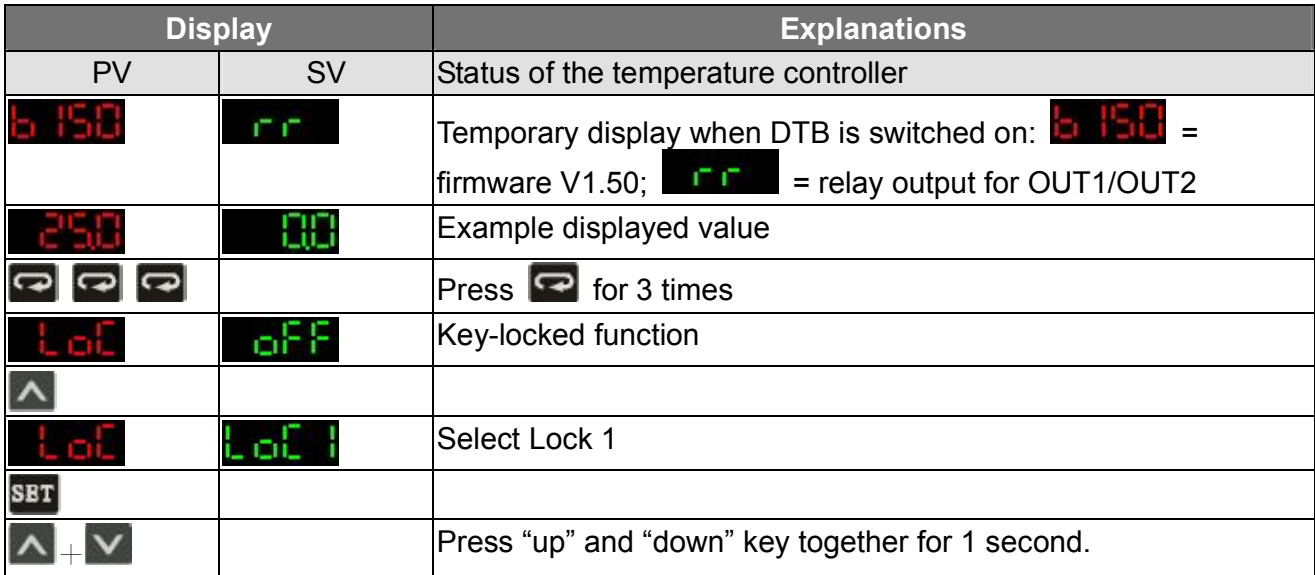

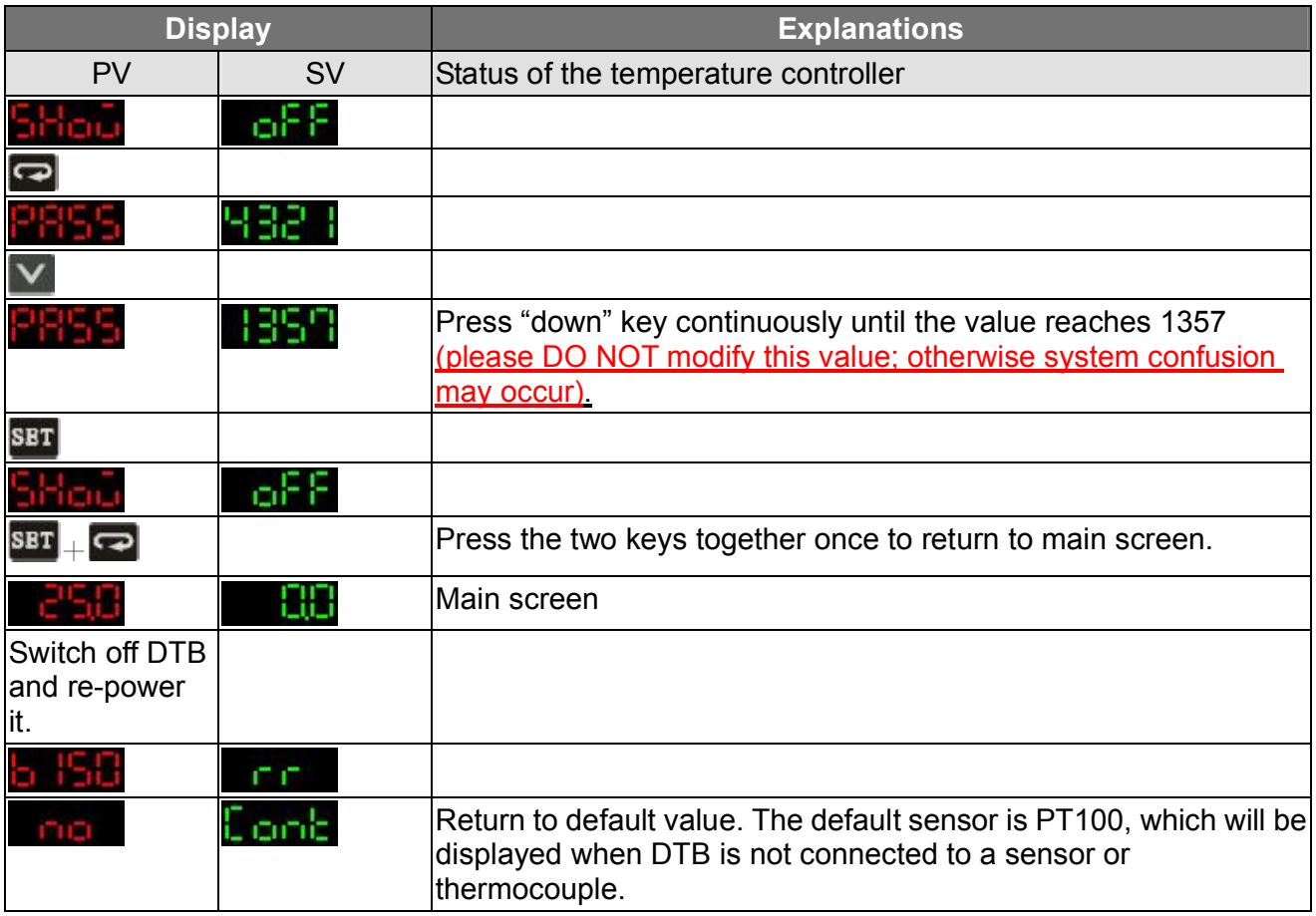

The model adopted in this example is: **DTB4896RR** with firmware V1.50.

## $\Box$ Communication

1. Make sure RS-485 hardware communication cable in DTB has been connected to the computer.

2. Make sure the communication parameters in DTB are consistent with those in the computer.

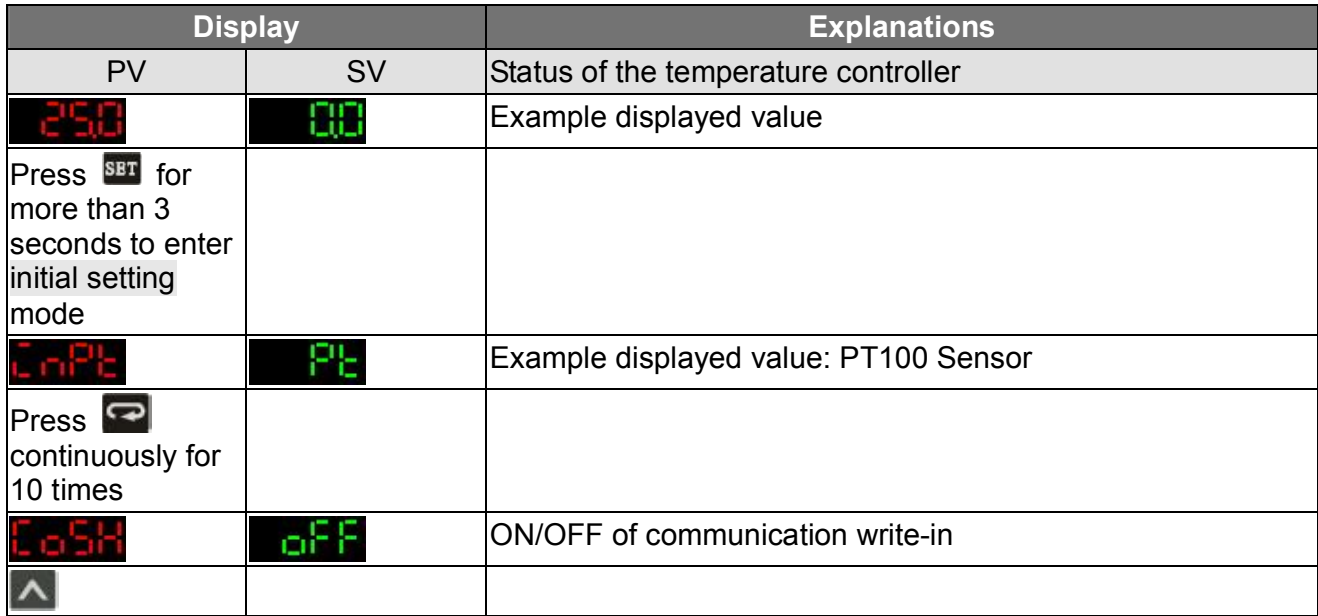

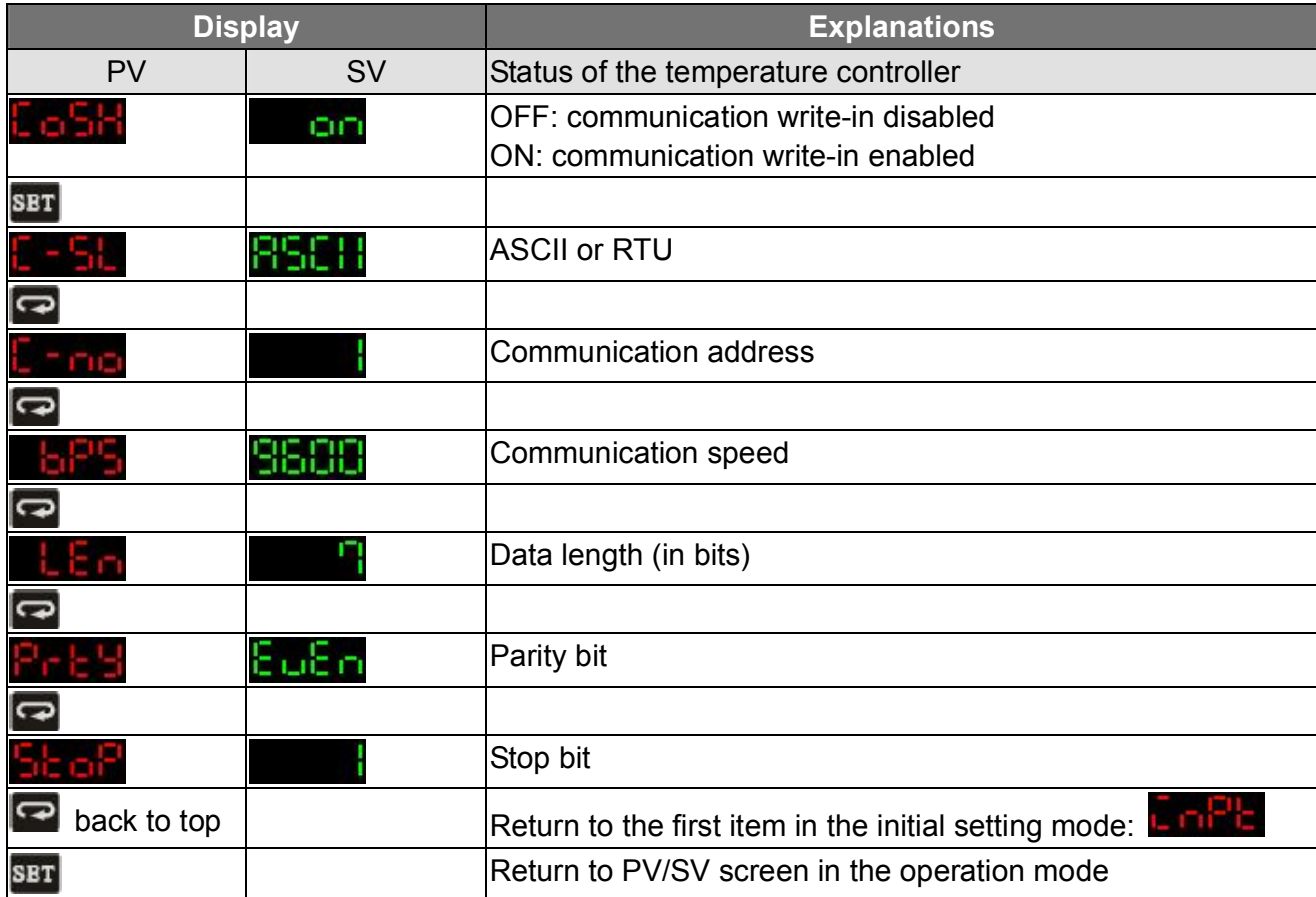

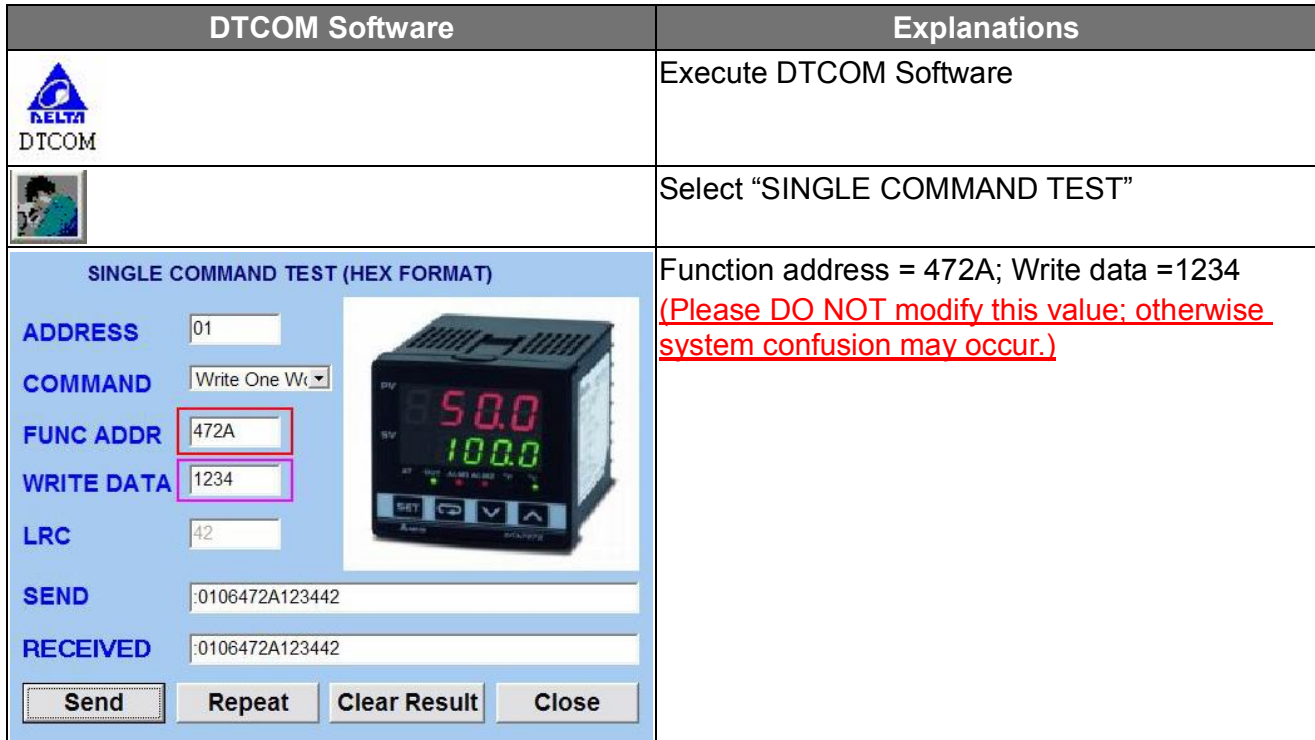

### *CANELTA Delta Temperature Controller User Manual*

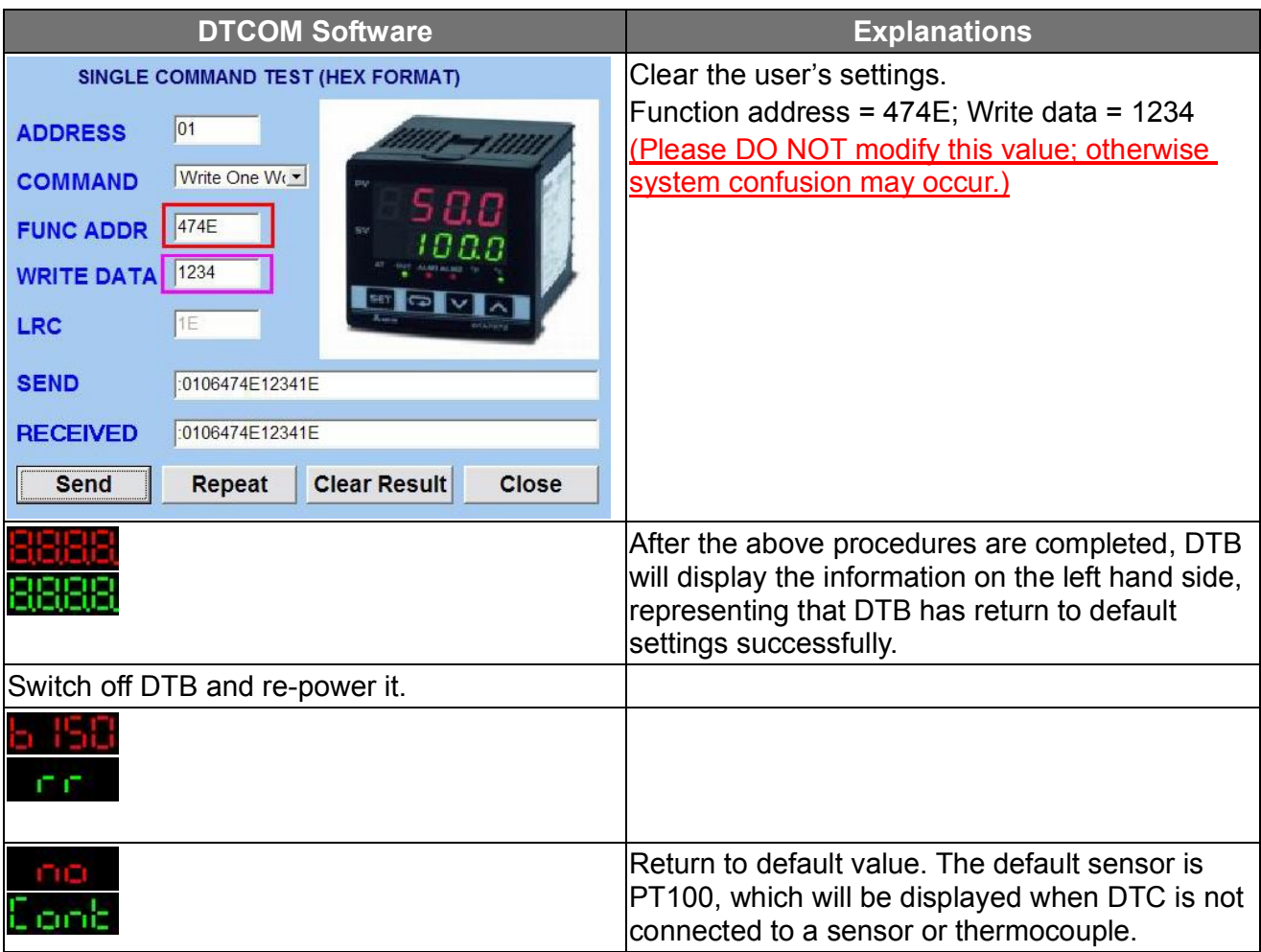

The model adopted in this example is: **DTB4896RR** with firmware V1.50.

#### 1.4 How to Return to Default Settings in DTC

# $\Box$ Communication

- 1. Make sure RS-485 hardware communication cable in DTC has been connected to the computer.
- 2. Make sure the communication parameters in DTC are consistent with those in the computer.

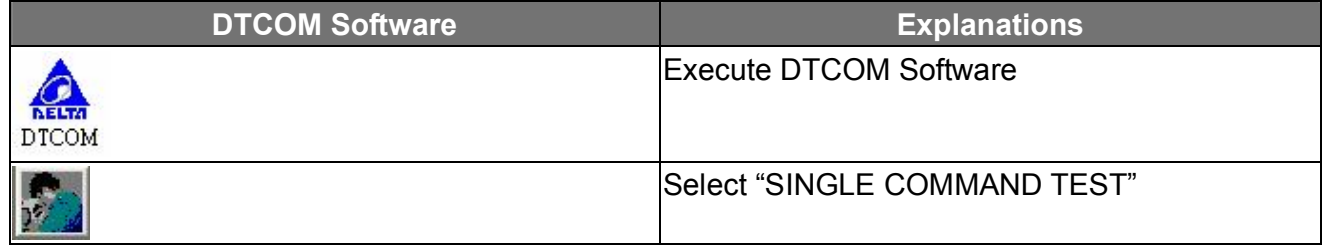

### *CANELTA Delta Temperature Controller User Manual*

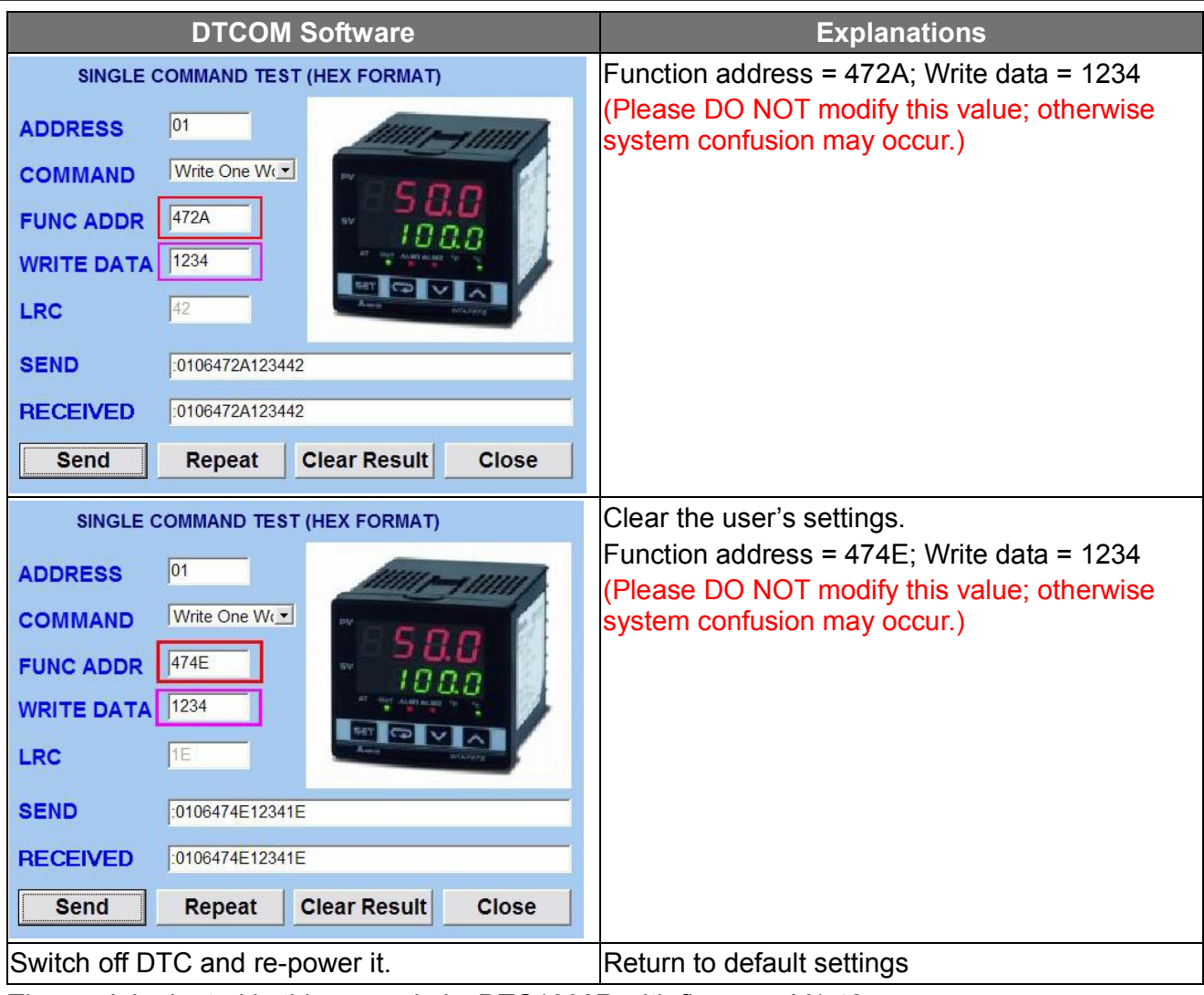

The model adopted in this example is: **DTC1000R** with firmware V1.40.

# **CHAPTER 2: CONTROL MODES IN DTA**

### 2.1 ON/OFF

There are three control modes in DTA: ON/OFF, MANUAL and PID. First, press **SET** for 3 seconds to enter the "initial setting" mode. See below for how to switch between each mode:

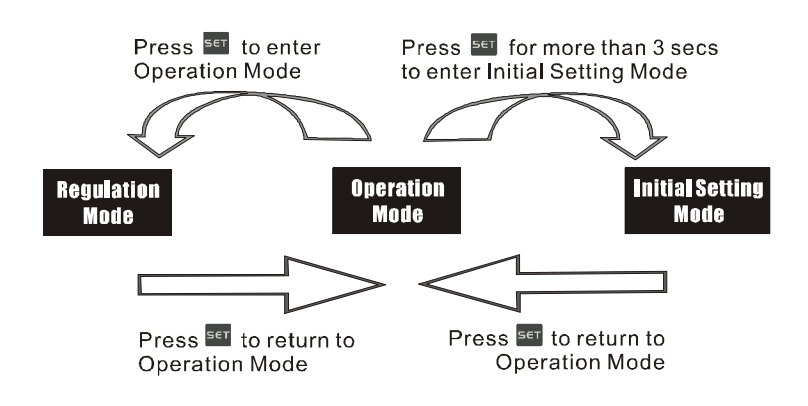